## **Improving Performance and Margins for Sheep Flocks**

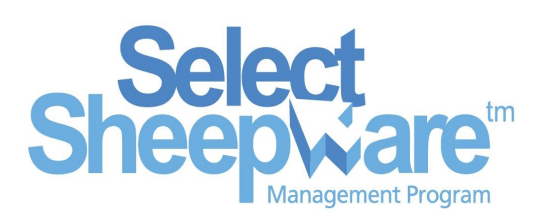

*George Megarry from TGM Software relates the experiences and analyses the data of one user of Select Sheepware as he finishes his first lambing season using the program. Peadar Kearney runs a flock of 330 Belclare x Texel ewes in County Louth, Ireland. He retains 70 ewe lambs as replacements each year and works with 12 rams.*

*Joanne Martin who is currently completing a Masters degree in Ag Science at University College Dublin and who has been working on Peadar's farm for the last three years, is working with Peadar to help him use the recording results to select sheep for culling and breeding.*

**What are the metrics which can be used for ewe selection for flock improvement?**

There are a number of metrics or performance values which can be used to evaluate best and worst ewes.

**Lambs Alive / Dead -** Beginning with the simplest system, the number of lambs born alive is a good starting point. Ewes with twins are more likely to add to flock margins than ewes with singles. On the other end of the scale, ewes with no lambs alive, or 3 or more weak lambs will reduce overall flock margin.

**Kg of lamb per ewe at weaning -** Moving up the

scale, if lambs can be matched to their mothers at birth, then when those lambs are weaned, the kg of weaned lamb can be calculated for each ewe.

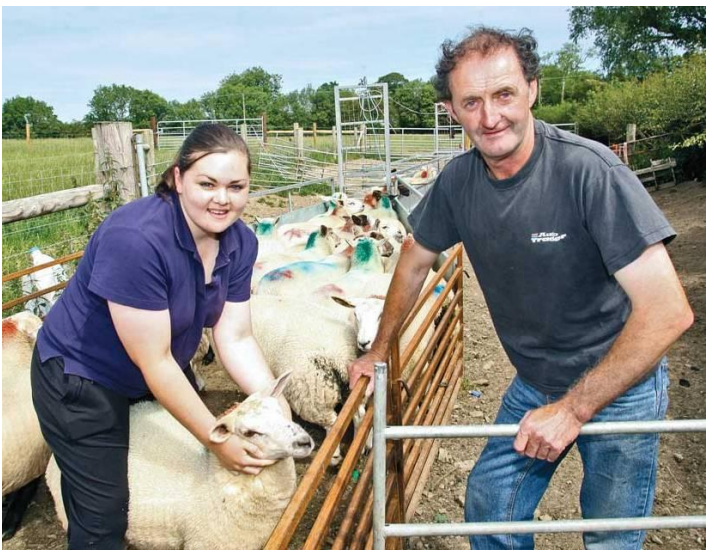

*Joanne Martin and Peadar Kearney are pictured on Peadar's farm in Co Louth, Ireland. Picture courtesy of the Irish Farmers Journal.*

**Kg lamb produced at slaughter -** If it's possible to get the dead weight of lambs back from the processor, individually identified, then the kg of lamb deadweight produced per ewe can calculated.

**Kill percentage -** If the dead weight has been obtained for the lambs and if the lambs were weighed live immediately prior to slaughter, then the kill out percentage is easily calculated.

**Tel: + 44 (0) 28 9268 9681 TGM Software Solutions Ltd 31 St John's Road, Hillsborough, Co Down, Northern Ireland, BT26 6ED [www.tgmsoftware.com](http://www.tgmsoftware.com)**

**Birth difficulties/lamb viability** - If the lambs viability has been recorded, for example ' Up and Suck' / 'Slow To Suck' / 'Needed help to Suck' and for the mother 'Easy Birth' / 'Difficult Birth' etc. These records will also help with evaluating the best ewes.

**Lamb Weight Gains -** When the lambs are weighed, their weight gains can be calculated, both weight gain from birth and weight gain from last weighing. These values give a good evaluation of the mother's milking ability. Ewes with poor milk supply will have lambs with lower weight gains.

**Lamb Age at Slaughter -** This is another measurement which can be used for selection of ewes for culling or for breeding. Lambs which reach slaughter weight faster take less feeding and often get the earlier lamb prices which can be higher than later lambs.

Considering all these selection parameters, you might be tempted to think that analysis like this is not feasible for the average sheep farmer with a few hundred or more ewes. But this is not the case. One sheep farmer who has been able to evaluate his ewe performance on the basis of some of the above is Peadar Kearney. This is the first year Peadar has used the Select Sheepware system on his computer, with a Psion RFID tag reader, both supplied by TGM Software Solutions Limited. For weighing, he is using a Trutest weigh system, which sends the weights into his Psion recorder via Bluetooth.

With Joanne's help and advice Peadar is making significant decisions on breeding ewes on the basis of the data collected this year.

Lambs are tagged at birth with an EID - linked to their mother using the Psion reader. It's not essential that the lambs get EID tagged at birth as Select Sheepware allows the lambs to be linked via a farm identifier usually a number sprayed onto the lamb's back. It's also not essential that all ewes are EID tagged – Select Sheepware allows ewes to be located in the psion reader by their visible tag number.

During the birth recording, any particular difficulties can be recorded, lambs' birth weights, any lambs slow to suck etc. These will all form part of the final breeding decision making process later on at the end of the lambing season.

As the season progresses, Peadar says it's most interesting when he weighs his lambs. There can be considerable differences in lamb weight gains. On the basis of this alone, Peadar will be culling some sheep. He says,

**"If a ewe hasn't been able to feed her lambs so that they have an acceptable growth rate, they won't get a second chance next year!**"

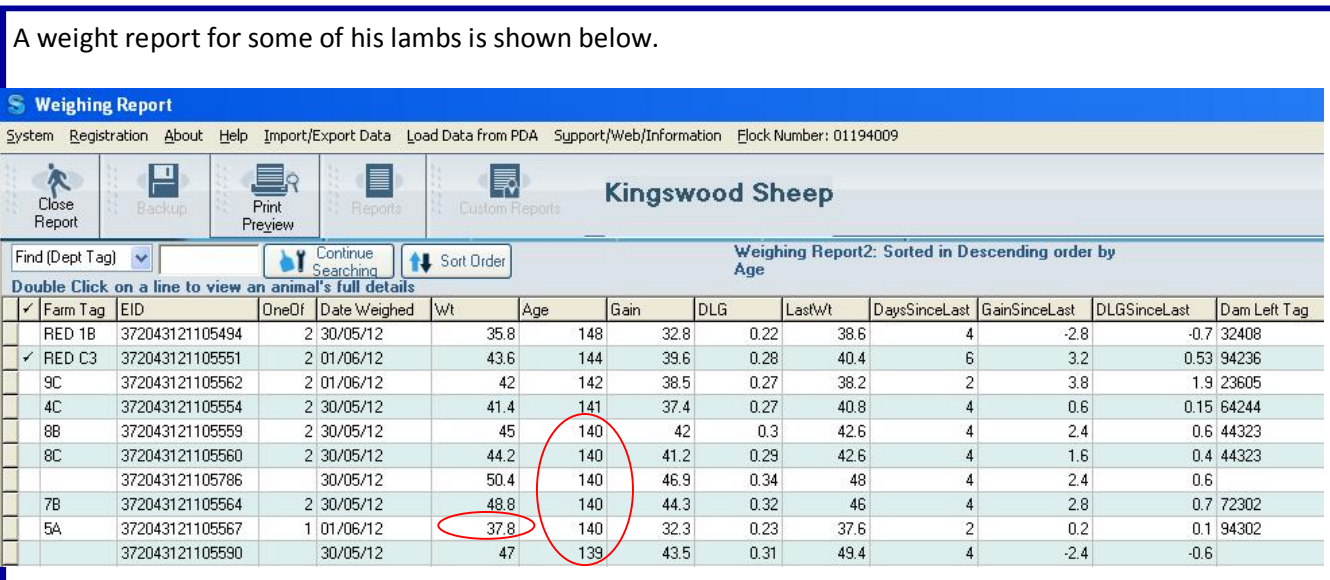

In the above sample, I've sorted the order of the report by age. A number of lambs were 140 days old at this weighing. This report for this small sample of lambs shows some very interesting figures.

Lamb 5A was 37.8 kg, weight gain since birth was 32.3kg and daily live weigh gain per day was 0.23kg. It was one of 1, so it was a single lamb. It's mother was ewe number 94302. Compare the performance of this lamb with Lamb 7B, weight 48.8kg, weight gain since birth 44.3kg, weight gain per day 0.32kg. It was one of 2, so was a twin. Its mother was ewe number 72302.

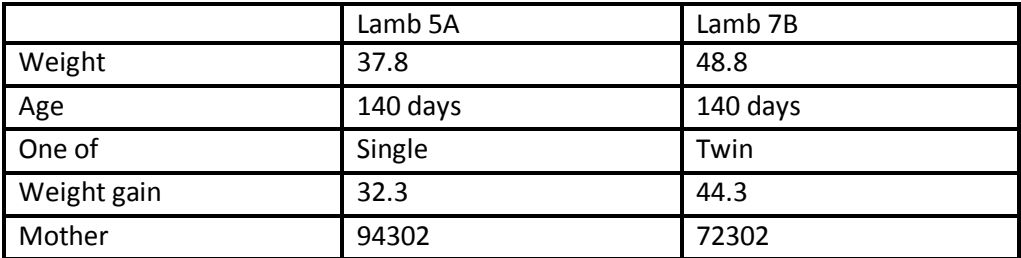

This is example of how a really poor performing ewe can be identified. That ewe has no chance of being kept on for another year.

The potential for flock improvement in just one year using Select Sheepware and weighing lambs is huge. It's not necessary to have a Bluetooth linked digital weigh scale, even a simple analogue clock scale will work perfectly well for smaller numbers of lambs – the psion program allows you to key in the weight if not using a connected weigh scale.

Some processors are now sending back individual dead weights for lambs. Peadar has been able to get back slaughter weights. It's a very simple process to bring these weights from a spreadsheet file into Select Sheepware. The spreadsheet does not need to be in any particular format as Select Sheepware allows the user to match up the columns in the spreadsheet with its own database field names, see the example below.

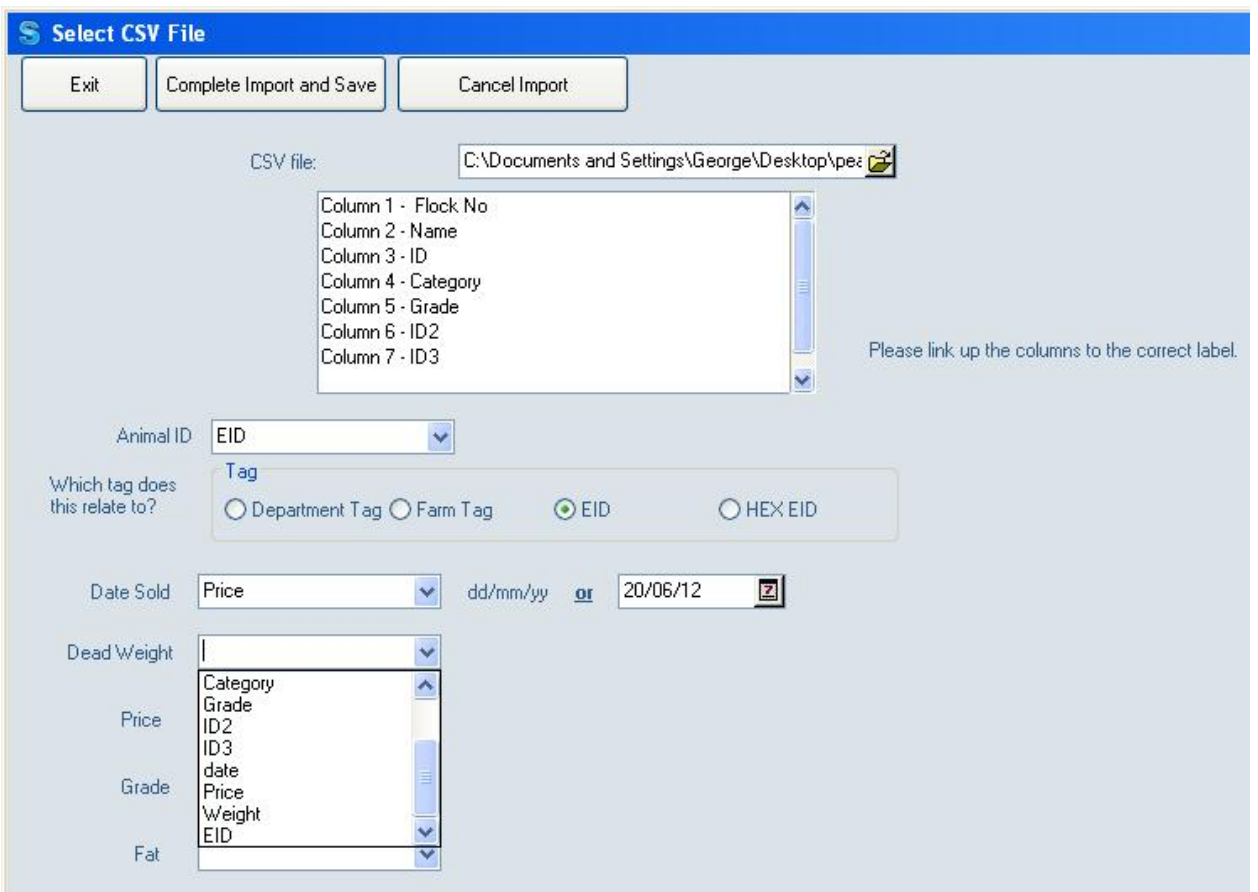

Once you select the spreadsheet, the columns headings are picked up. You then match up each heading to Select Sheepware's own database field names as shown – beside each database value, there is a drop down list, from which you choose the heading to match up.

When done, you click on save and exit.

Using the data from Peadar's sheep, a typical sales report is shown.

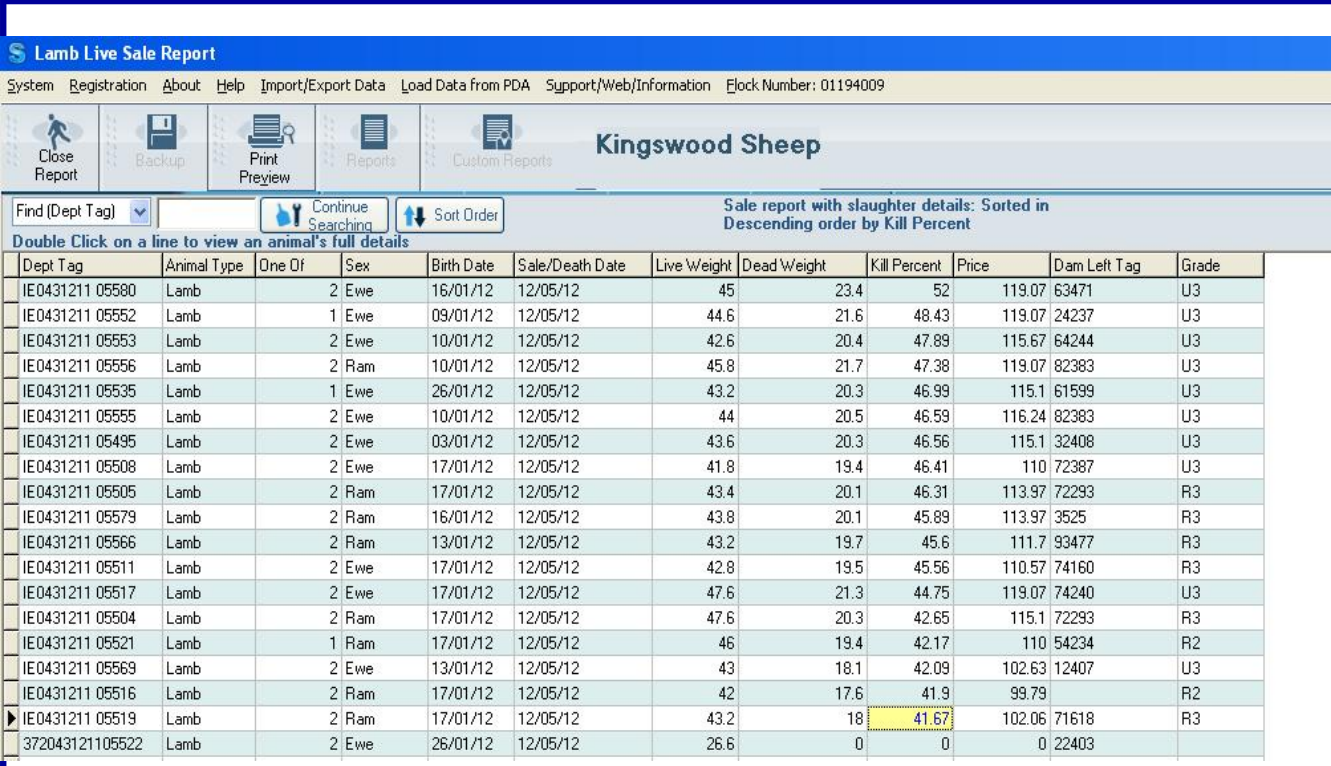

I've sorted the report by Kill percent. You'll notice that kill percentage varies from 52% down to 41.67%. Interestingly, all the sheep with the high kill percentage have U3 grades!

Price for the batch varies from 119 down to 99 - a staggering difference of €20 in lamb price!

Most of these lambs were twins, including the lamb with the highest kill percentage.

Showing the best, worst and one in the middle of this kill percentage range as a table:

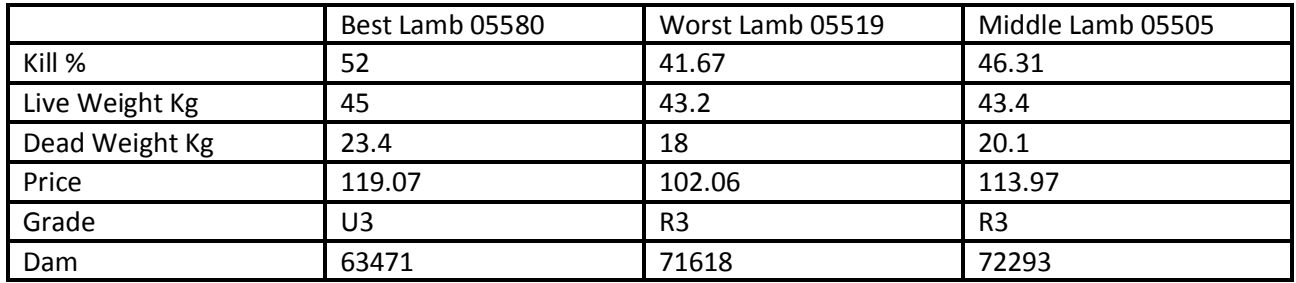

From this, Peadar can check up the individual record cards for the ewes, for example ewe 63471. If all other factors also indicate an excellent performing ewe, she will be retained and perhaps offspring considered as replacements.

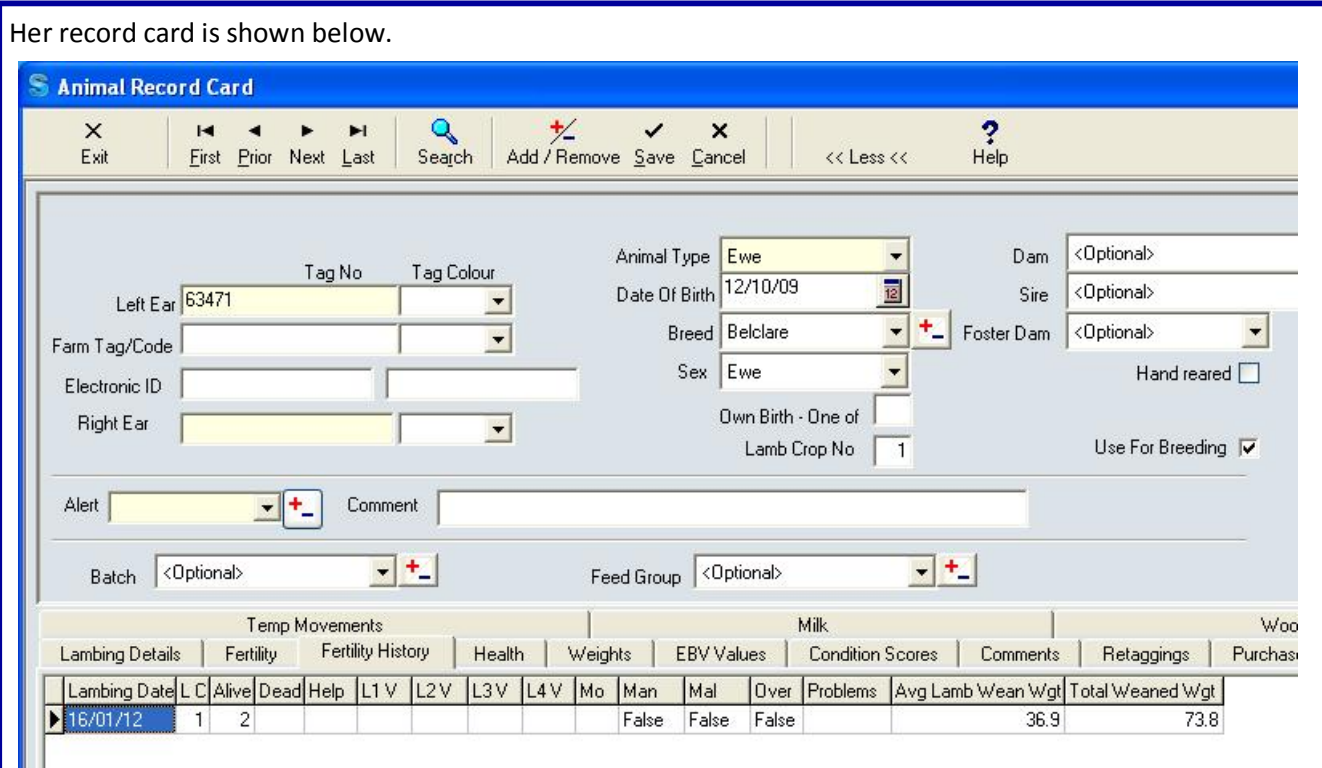

In this case, this ewe had an average lamb wean weight of 36.9 and a total kg of weaned lamb of 73.8kg, an excellent performance.

Next season, this record card will be extended and Peadar will be able to start to review his sheep on the basis of average performance over more than one year.

Looking at the record card for the dam of the lamb with the worst kill percentage -

![](_page_5_Picture_33.jpeg)

You'll see her average wean weight was only 59.6kg – a difference of around 14kg of lamb! 14 kg of liveweight represents quite a difference in value of lamb produced. It's likely this ewe will not be retained for another year!

Peadar says it's not sufficient to take a single result as the basis for culling a ewe. Take for example a lamb with a poor kill percentage. It's important to look at other performance factors for the ewe like total wean weight as well as the kill percentage of a single lamb. This year, Peadar has been able to weigh his lambs frequently and is able to use total wean weight as one of the main parameters in selection of ewes for culling.

To make it easy to identify these underperforming ewes, the system allows you to set an Alert on these sheep – you'll see an Alert input box on the record card shown. Having decided which sheep to cull, which sheep to retain and which to keep replacements from, Peadar can set alerts accordingly.

![](_page_6_Picture_46.jpeg)

When Peadar sets this alert, once the psion reader is synchronised, no matter what Psion screen he is working on, if he scans the EID of this sheep, the Psion will beep loudly and display Cull across the top of the screen.

One unique feature of the Select Sheepware is the ability to set an alert to a block of sheep.

For example, looking at the weight report, we can filter all lambs with a weight gain less than 0.2 kg / day We can then create an alert as shown

![](_page_6_Picture_47.jpeg)

## Once we save this alert, we can apply to the batch of bad performing lambs

![](_page_7_Picture_79.jpeg)

These lambs with a daily liveweight gain less than 0.20 kg per day since birth now all have an alert set against them. Next time the Psion reader is synchronised, these lambs will get this alert set.

Should the user be working with the lambs for any reason – weighing, adding medicines etc, when one of these lambs is scanned, the psion will beep loudly and the alert **DLG<.2** will be shown at the top of the Psion screen.

Finally to finish up on the benefits of weight recording and Select Sheepware, when looking up the weight report for ewes, the report shows both condition score and scan result along with the weight details. This lets the user keep a close eye on ewe condition and weight gain during pregnancy. Ewes carrying twins will have a different weight gain to those carrying singles. By integrating these three sets of data in one report weights, condition scores and scan results, it is easy for the user to keep a close eye on the ewe's condition. Again for ewes which need attention as a result of that report, the user can use the filters to filter out all ewes which are not putting on weight consistent with the scan result and which may have a poor condition score. The alert will be applied to all these selected ewes, so the psion software can immediately alert the user when one of the ewes is identified.

Because the Select Sheepware Pocket Edition has the full sheep history database, the user can then look up, on the psion in the field, the last scan result, the last weight, the last condition score, last year's birth problems etc.

In conclusion. Peadar says **"As a result of having used Select Sheepware and a psion reader with a Trutest weigh system for this year, significant breeding decisions have been made which should improve flock performance and profitability. There is no doubt in my mind that the investment in this technology has been well worth it and I expect it to pay for itself through improved profitability in my flock."**